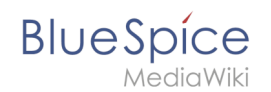

## **Seitenzugriff beschränken**

Die Erweiterung **BlueSpicePageAccess** ermöglicht es, denZugriff auf eine Seite auf bestimmte Benutzergruppen zu beschränken. Die Beschränkung erfolgt durch das Einfügen des Tags *pageaccess*. Die Zugriffsbeschränkung pro Seite erfolgt auf Gruppenbasis. "Zugriff" bedeutet hier alle Aktionen einschließlich Lesen und Bearbeiten.

## Anleitung

## **So fügen Sie diesen Tag mit [VisualEditor](https://de.wiki.bluespice.com/wiki/Handbuch:VisualEditor) hinzu:**

- 1. **Positionieren** Sie den Cursor am Anfang Ihrer Seite.
- 2. **Wählen** Sie *[Content Droplet](https://de.wiki.bluespice.com/wiki/Handbuch:Erweiterung/ContentDroplets) hinzufügen.*
- 3. **Wählen** Sie *Seitenzugriffsberechtigung* im Dialogfeld.
- 4. **Klicken** Sie auf *Einfügen*.
- 5. **Fügen** Sie die gewünschten Gruppen **hinzu**.
- 6. **Klicken Sie** *Einfügen*.

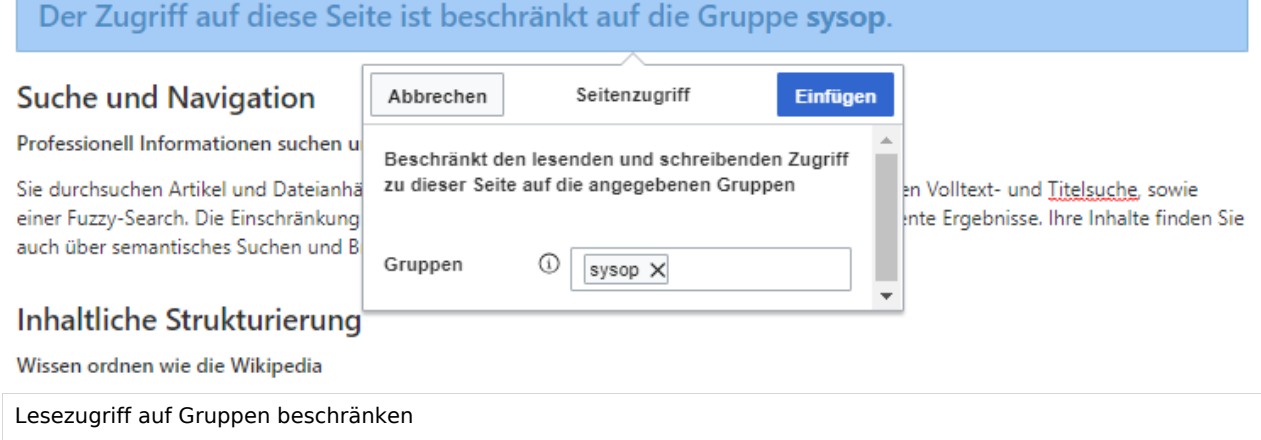

Die Seite zeigt nun eine Info-Kopfzeile mit den Gruppen, die Zugriff haben.

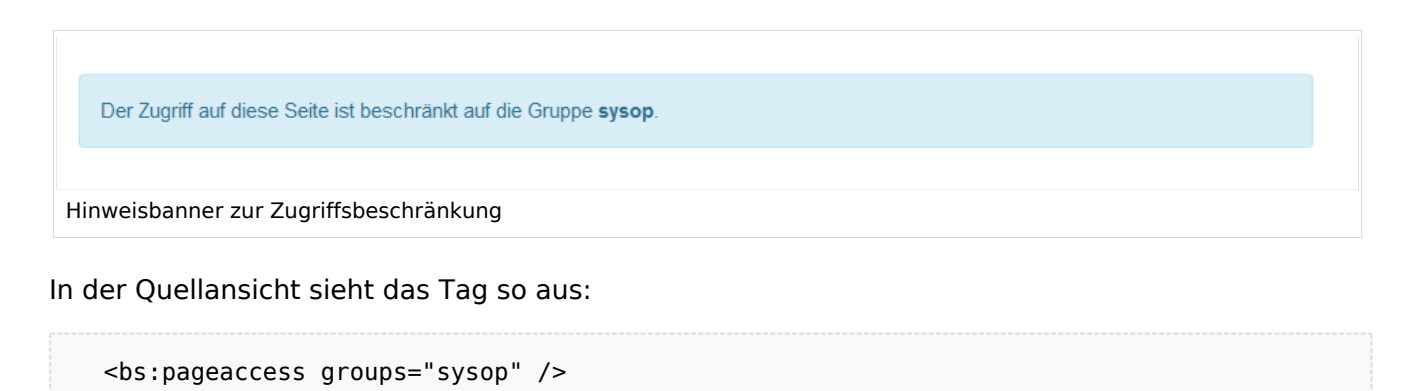

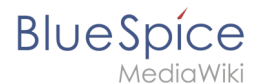

Um weitere Gruppen hinzuzufügen, trennen Sie diese durch Kommas:

<bs:pageaccess groups="sysop, secure1,secure2" />

**Hinweis:** Ein Benutzer kann nur den Zugriff auf die Gruppen einschränken, zu denen dieser Benutzer gehört. Dies ist eine Sicherheitsfunktion, die verhindert, dass Benutzer sich selbst von einer Seite ausschließen. Außerdem haben Benutzer in der Gruppe sysop immer Zugriff auf diese Seiten.

Weiterführende Links

[Referenz:BlueSpicePageAccess](https://de.wiki.bluespice.com/wiki/Referenz:BlueSpicePageAccess)

[Technische Referenz: BlueSpicePageAccess](https://de.wiki.bluespice.com/wiki/Referenz:BlueSpicePageAccess)